**Agilent 871xE series to ENA-L Code Conversion Tips**

# **Hints and examples for converting from 871xE series program codes to ENA-L codes**

**Revision 1.0**

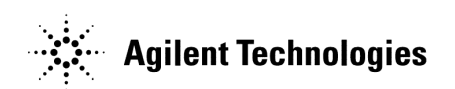

**Agilent Part No. N/A January 2004**

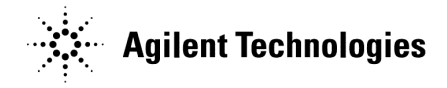

### **Notices**

The information contained in this document is subject to change without notice. This document contains proprietary information that is protected by copyright. All rights are reserved. No part of this document may be photocopied, reproduced, or translated to another language without the prior written consent of the Agilent Technologies. Agilent Technologies Japan, Ltd. Kobe Instrument Division 1-3-2, Murotani, Nishi-Ku, Kobe-shi, Hyogo, 651-2241 Japan Copyright © Agilent Technologies Japan, Ltd. 2 003, 2004

### **Exclusive Remedies**

The remedies provided herein are buyer's sole and exclusive remedies. Agilent Technologies shall not be liable for any direct, indirect, special, incidental, or consequential damages, whether based on contract, tort, or any other legal theory.

## **Printing History**

January 2004 Revision 1.0

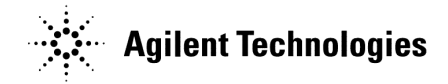

#### **Contents**

- 1. Channel and trace setting
- 2. Trigger setting
- 3. Data collection
- 4. Limit test setting
- 5. Status byte register handling

#### **1. Channel and trace setting**

The ENA-L has 4 channels, and 4 traces in each channel, compared to 2 channels, and 1 trace in the 871xE series. Therefore, it is recommended that the existing 871xE series setting codes be changed as follows to maximize the utility of the ENA-L. Three major channel and trace settings that should be converted are as follows.

Note: When using multiple chan nels, markers and formats as coupled display settings are allowed only in the same channel.

a) When using only "Meas 1" in 871x Set the ENA-L channel and trace mode to 1 channel and 1 trace. Sample code (717 is unit's GPIB address)

10 OUTPUT 717;":DISP:SPL D1" ! Set channel layout so that only the window for channel 1 is displayed on the entire display. (Default setting) 20 OUTPUT 717;":CALC1:PAR:COUN 1" ! Set trace number to 1. (Default setting) 30 OUTPUT 717;":DISP:WIND1:SPL D1" ! Set trace layout so that one graph is displayed in the entire window. (Default setting) 40 END

b) When using "Meas 1" and "Meas 2" with alternative sweep "OFF" in 871x Set the ENA-L channel and trace mode to 1 channel and 2 traces.

Sample code

10 OUTPUT 717;":DISP:SPL D1" ! Set channel layout to 1 screen. (Default setting) 20 OUTPUT 717:":CALC1:PAR:COUN 2" ! Set trace number to 2

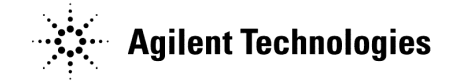

30 OUTPUT 717;":DISP:WIND1:SPL D1\_2" ! Set trace layout so that 2 graphs are displayed in the upper part and lower parts of the window. 40 END

c) When using "Meas 1" and "Meas 2" with alternative sweep "ON" in 871x Set the ENA-L channel and trace mode to 2 channels and 1 trace.

```
Sample code
```

```
10 OUTPUT 717;":DISP:SPL D1_2" ! Set channel layout so that the window for channel 1 is displayed in the 
upper part an d the window for channel 2 in the lower part.
20 OUTPUT 717;":CALC1:PAR:COUN 1" ! Set channel 1's trace number to 1. (Default setting)
30 OUTPUT 717;":CALC2:PAR:COUN 1" ! Set channel 2's trace number to 1. (Default setting)
40 OUTPUT 717;":DISP:WIND1:SPL D1" ! Set trace layout so that one graph is displayed in the entire window for 
channel 1. (Default setting)
50 OUTPUT 717;":DISP:WIND2:SPL D1" ! Set trace layout so that one graph is displayed in the entire window for 
channel 2. (Default setting)
60 END
```
#### **2. Trigger setting**

Basically, the 871xE series and ENA-L have similar trigger system concepts, but you need to be aware of some considerations if you want to detect sweep end. To trigger once and detect sweep end, the 871xE series uses ":INIT" and "\*WAI". With the ENA-L, ":TRIG:SING" and "\*OPC? " need to be used to detect sweep end. The following shows some sample codes for the ENA-L

a) Trigger continuous for only channel 1 (717 is unit's GPIB address) 10 OUTPUT 717;":ABORt" ! Set every channel's trigger state to "Hold" 20 OUTPUT 717;":TRIG:SOUR INT" ! Set trigger source to internal. (Default) 30 OUTPUT 717;":INIT1:CONT ON" ! Set channel 1's trigger state to Active (waiting for trigger) mode. 40 END

b) Single trigger for channel 1 and channel 2, and detects sweep end by \*OPC?

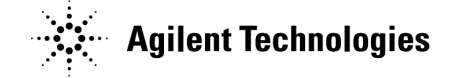

#### Commands

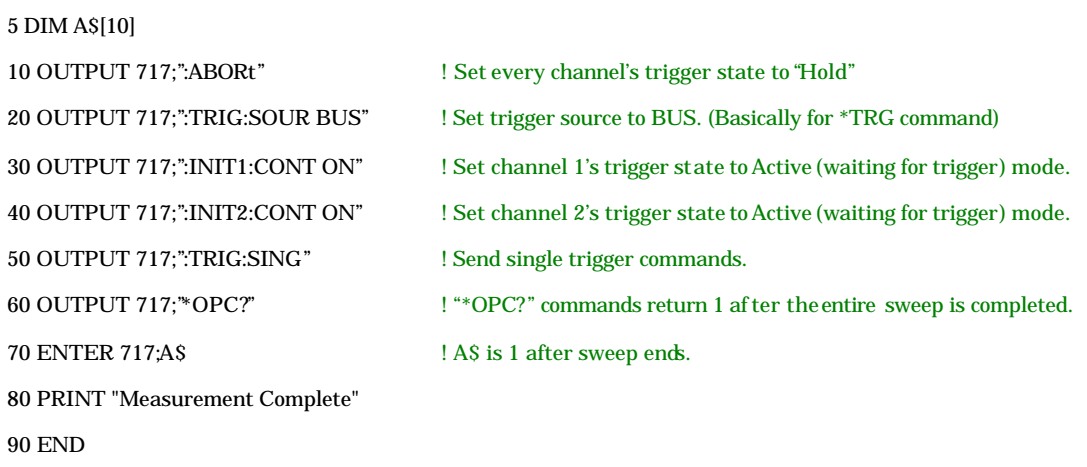

c) Single trigger for channel 1 and channel 2, and detects sweep end using Status Byte Register.

In this case, the target register is bit 4 of Operation Status condition Register, which is set to "1" during measurement. When bit 4 of Operation Status condition Register turns to "0", this indicates that the sweep has ended. Thus, by using the negative transfer filter function, this program sets the Service Request Enable register to "1" when measurement is finished.

5 DIM A\$[10]

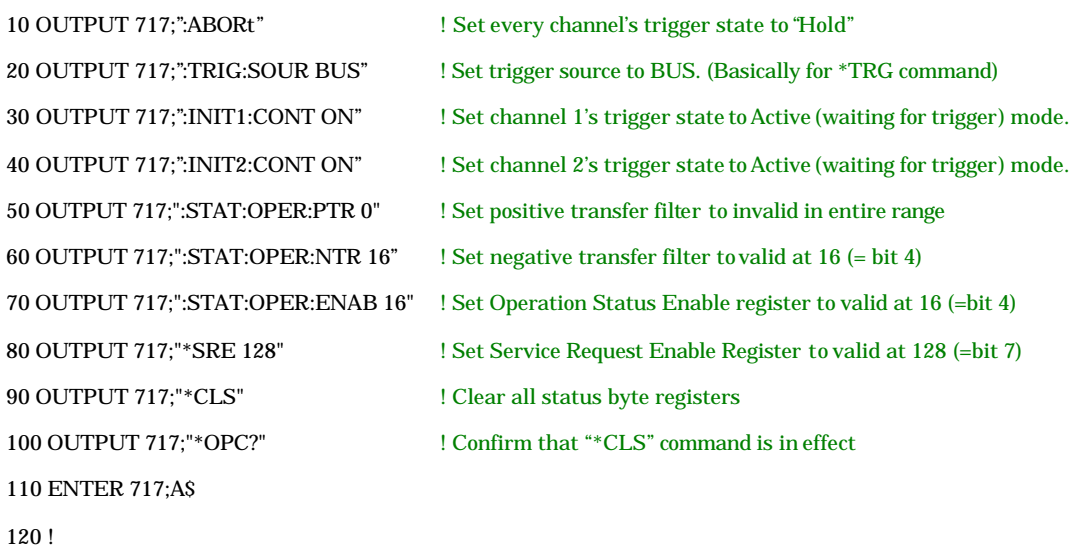

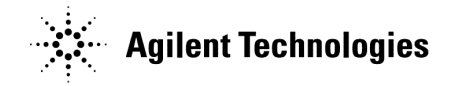

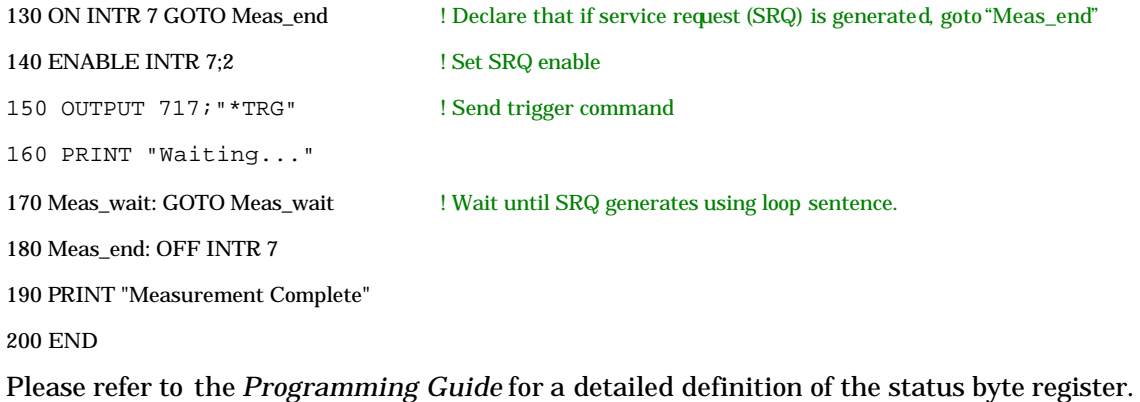

#### **3. Data collection**

The following gives Readable (R) and Writable (W) measurement data arrays for each product.

#### 871x series

- Raw data of A, B, R (R) (W)
- Error coefficient arrays (R) (W)
- Corrected Data (R) (W)
- Corrected Memory (R) (W)
- Formatted Data (R) (W)
- Formatted Memory (R) (W)

#### ENA-L

- Error coefficient arrays (R)
- Corrected Data (R)
- Corrected Memory (R)
- Formatted Data (R) (W)
- Formatted Memory (R) (W)

With the ENA-L, raw data arrays are not accessible. In addition, error coefficient arrays and corrected data arrays aren't writable.

## **Agilent Technologies**

To read or write data arrays in the ENA-L, users need to specify the eligible channel and trace by using the ":CALC[1-4]:PAR[1-4]:SEL" command.

Sample code for taking Channel 1's Trace 1 formatted data and stimulus data (717 is unit's GPIB address)

10 REAL Fdata(1:201,1:2), Freq(1:201) ! Define Fdata and Freq. Each measurement point has primary and secondary data, so Fdata is defined as a two-dimensional array. For example, in Smith or Polar format, primary and secondary data are assigned to format types such as resistance (R) and reactance (X) values. On the other hand, other formats such as a log magnitude format, secondary data is always 0.

20 OUTPUT 717;":FORM:DATA ASC" ! Set data transfer type to ascii.

30 OUTPUT 717;":CALC1:PAR1:SEL" ! Select eligible channel and trace as channel 1's trace 1 for the following commands

40 OUTPUT 717;":CALC1:DATA:FDAT?" ! Get formatted data array of selected trace (Ch1 Tr1)

50 ENTER 717;Fdata(\*)

60 OUTPUT 717;":SENS1:FREQ:DATA?" ! Get stimulus data of channel 1

70 ENTER 717;Freq(\*)

80 END

Other examples such as getting trace data with binary format are listed in the *Programming Guide*.

#### **4. Limit test setting**

Both the 871x series and ENA-L have a limit test function, but their setting processes are different.

In the ENA-L, limit test conditions are set by using an array data with

":CALCulate[1-4][:SELected]:LIMit:DATA" commands.

Please refer to the *Programmers Guide* for the detailed data setting.

The ENA-L does not have a marker limit function in its firmware function. Therefore, it is necessary to make an additional subroutine or code by using a marker read value.

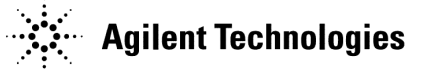

#### **5. Status byte register handling**

Both the 871x series and ENA-L have a status byte register (STB), but their registers' numbers and definitions are somewhat different. To understand these differences, please refer to the following correspondence chart for the 871x series STB and the ENA-L STB

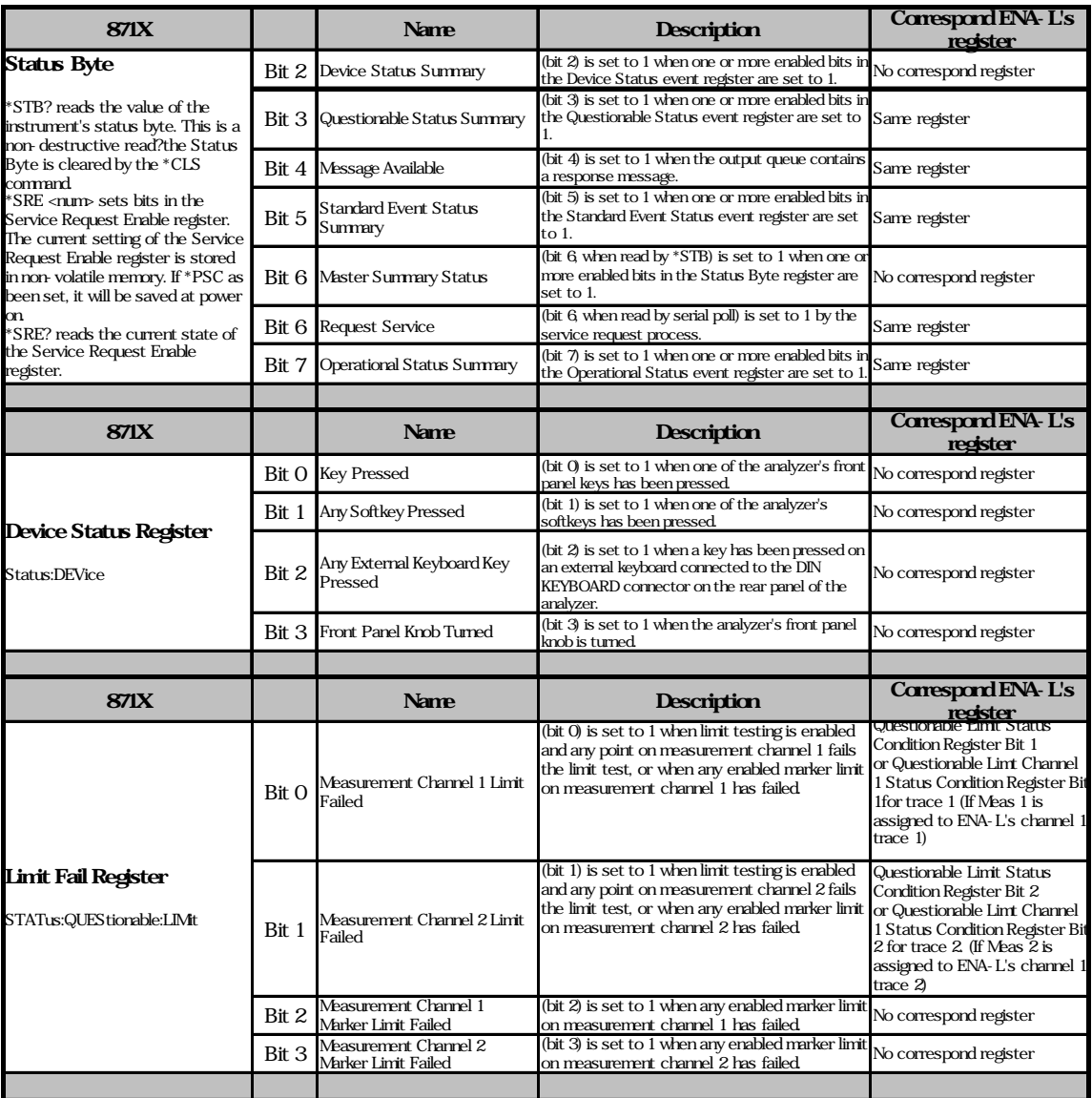

# **Agilent Technologies**

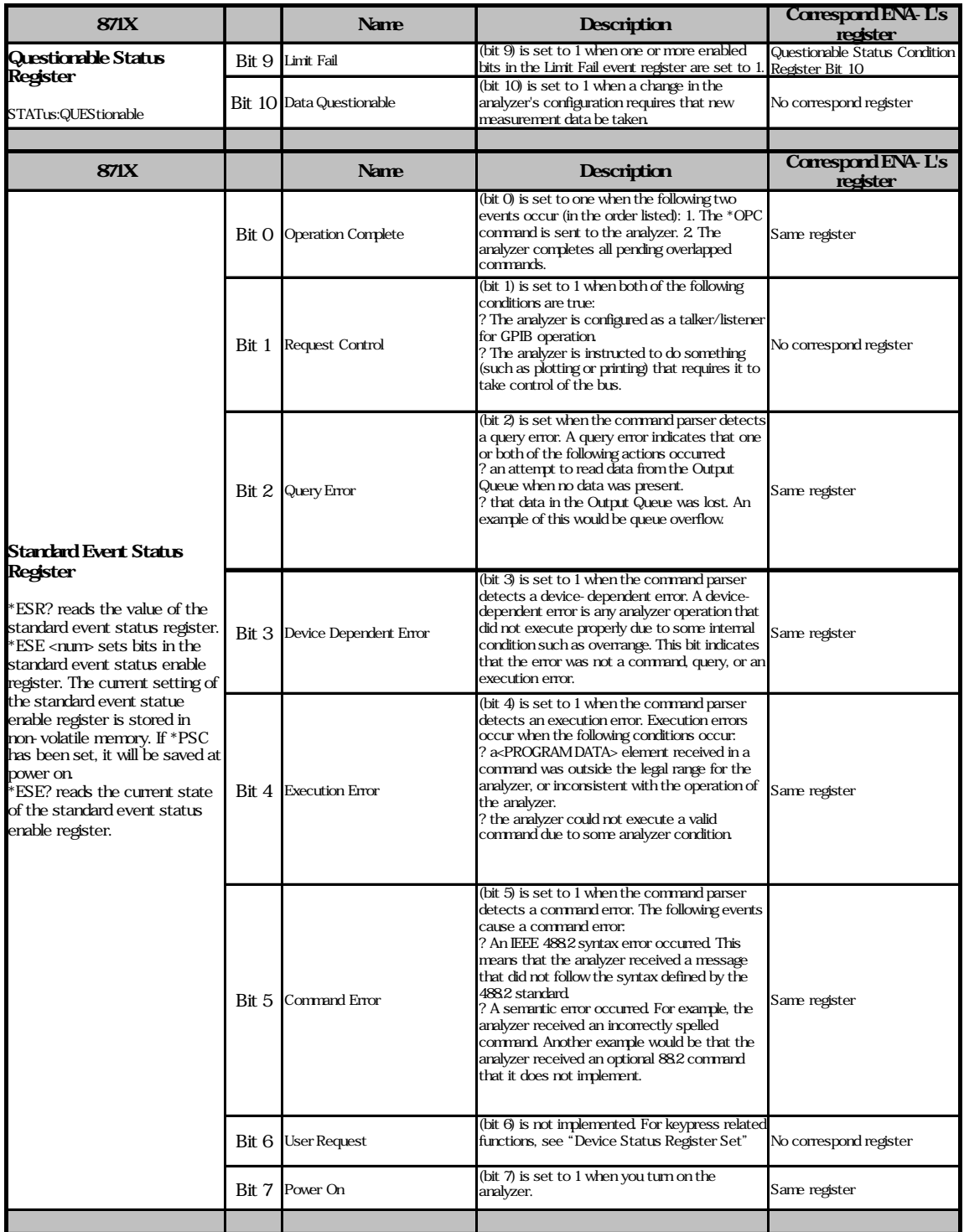

## **Agilent Technologies**

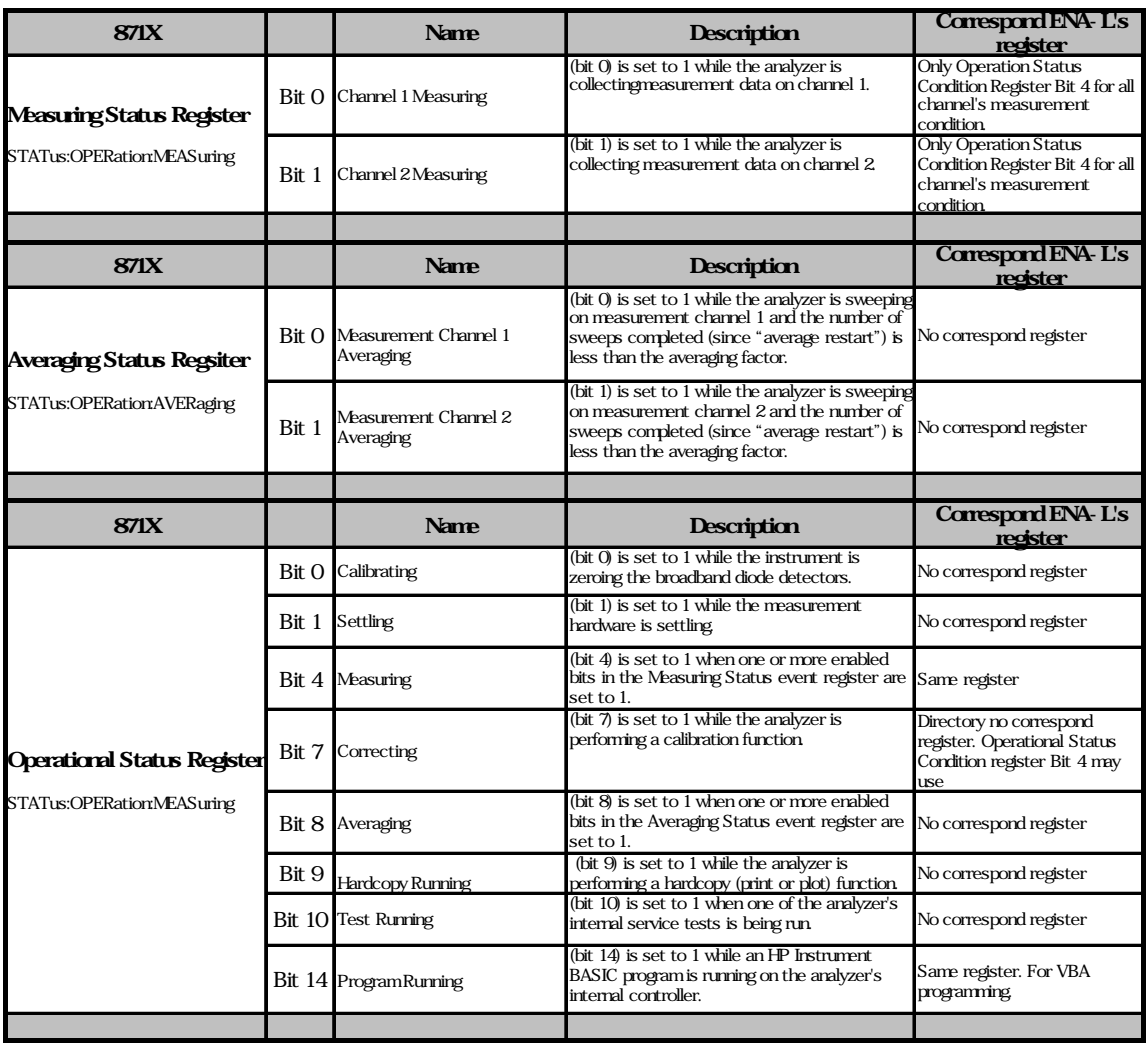

Please refer to the ENA-L's *Programmer 's Guide* for detailed information on such topics as the ENA-L series' unique status byte registers.